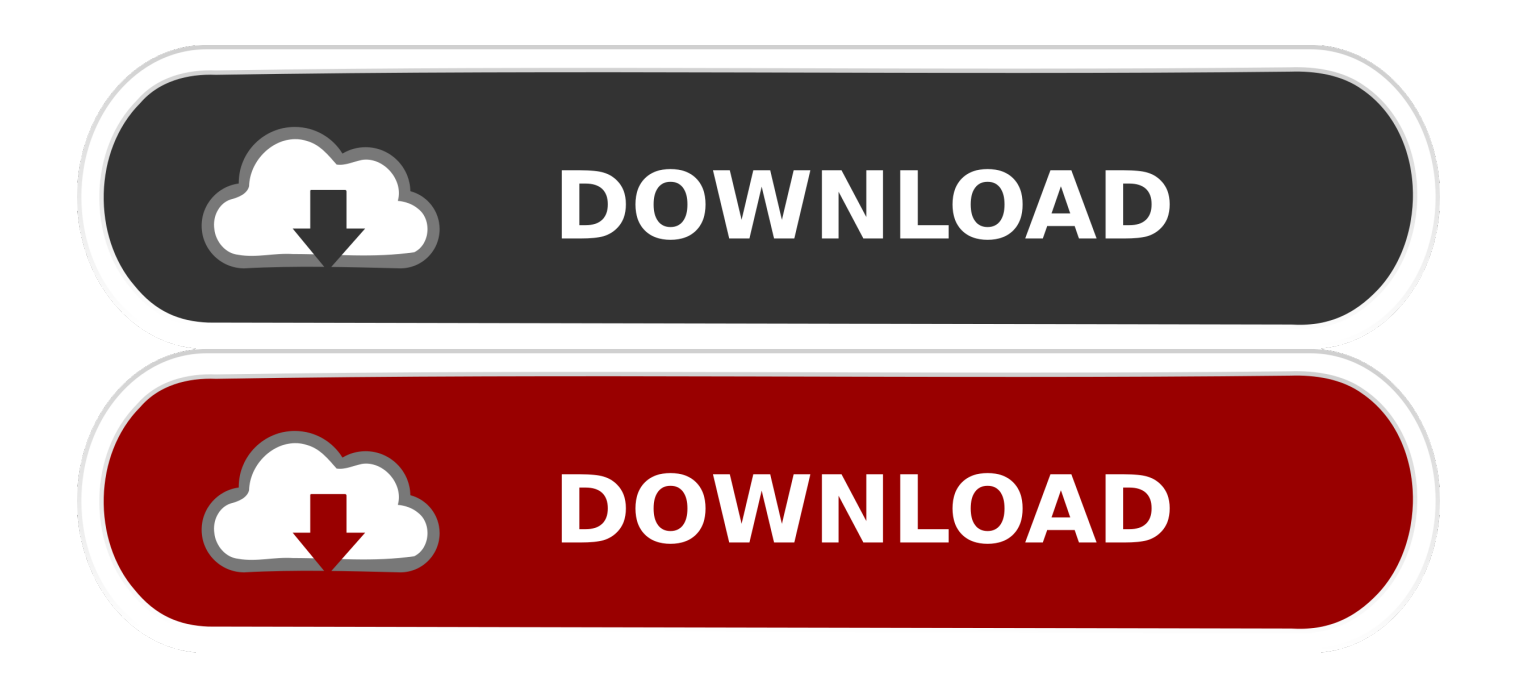

[Archiving Mails In Outlook For Mac](https://imgfil.com/1uh8s8)

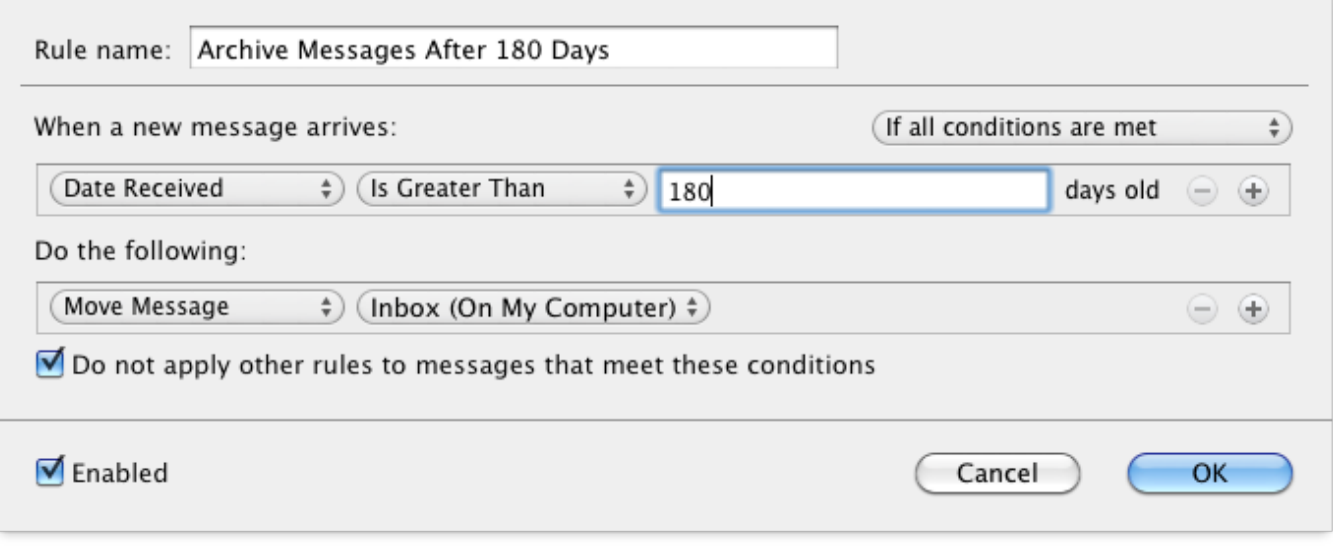

[Archiving Mails In Outlook For Mac](https://imgfil.com/1uh8s8)

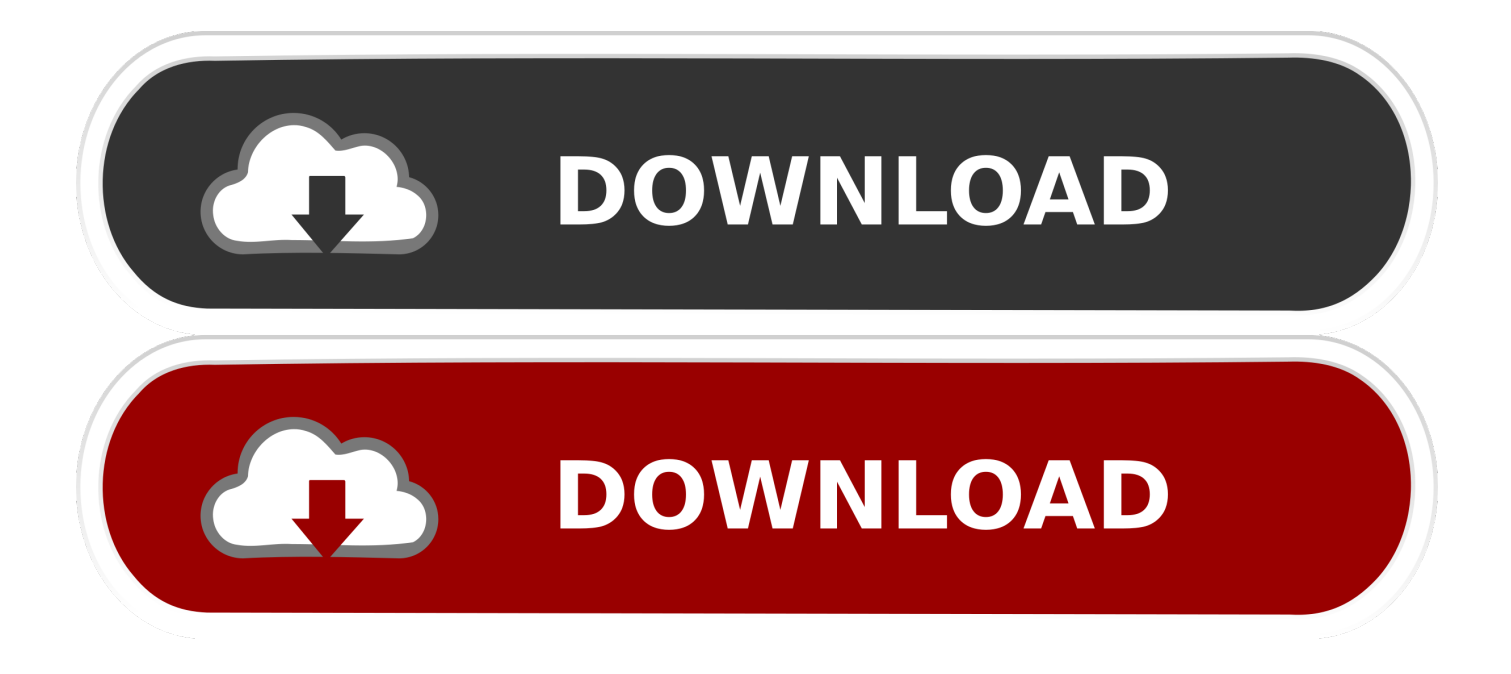

You can also select the entire inbox if you wish To include old emails right at the time of creating the archive, select the corresponding date range.. Most of us who use popular web based email services like Gmail and Outlook com probably never worry about archiving, considering we have GBs of cloud storage at our disposal.

- 1. archiving emails in outlook
- 2. archiving emails in outlook 365
- 3. what does archiving emails do

Don't worry, we will not be deleting any of your emails In the Clean up Tools, you will see an option called Archive.. To create it, click on the File menu on Outlook 2010 and select the option Cleanup Tools.

## **archiving emails in outlook**

archiving emails in outlook, archiving emails in outlook 2016, archiving emails in outlook 365, what does archiving emails do in outlook, what does archiving emails do, archive mails outlook mac, archive mails outlook 365, how to archive emails in outlook 2016, how to archive emails in outlook 2019, how to archive emails in outlook 2010, how to archive emails in outlook 2013, how to archive emails in outlook 2007, archive mail outlook web app, archive mail outlook office 365 [Illformed Glitch 2 V2 1 0](https://joseberrones.doodlekit.com/blog/entry/13910174/illformed-glitch-2-v2-1-0-vst-mac-crack-torrent) [Vst Mac Crack Torrent](https://joseberrones.doodlekit.com/blog/entry/13910174/illformed-glitch-2-v2-1-0-vst-mac-crack-torrent)

In the Mail view, type the search criteria received: May in the Instant Search box, and then specify the search scope in the Scope group on the Search tab.. Manually archive email messages, contacts, and other items to an Outlook for Mac Data File (.. You can also select your shared drive if it is mapped on your computer Outlook will create a PST file to save all the emails as archive on your system.. Step 3: Shift to the Mail view, and click to open the Archives Folder or its subfolders in the Navigation Pane.. Finally, give the location you would like to archive the files to and click on the OK button. [Sorgam Tamil Serial Wiki](https://afternoon-peak-25892.herokuapp.com/Sorgam-Tamil-Serial-Wiki.pdf)

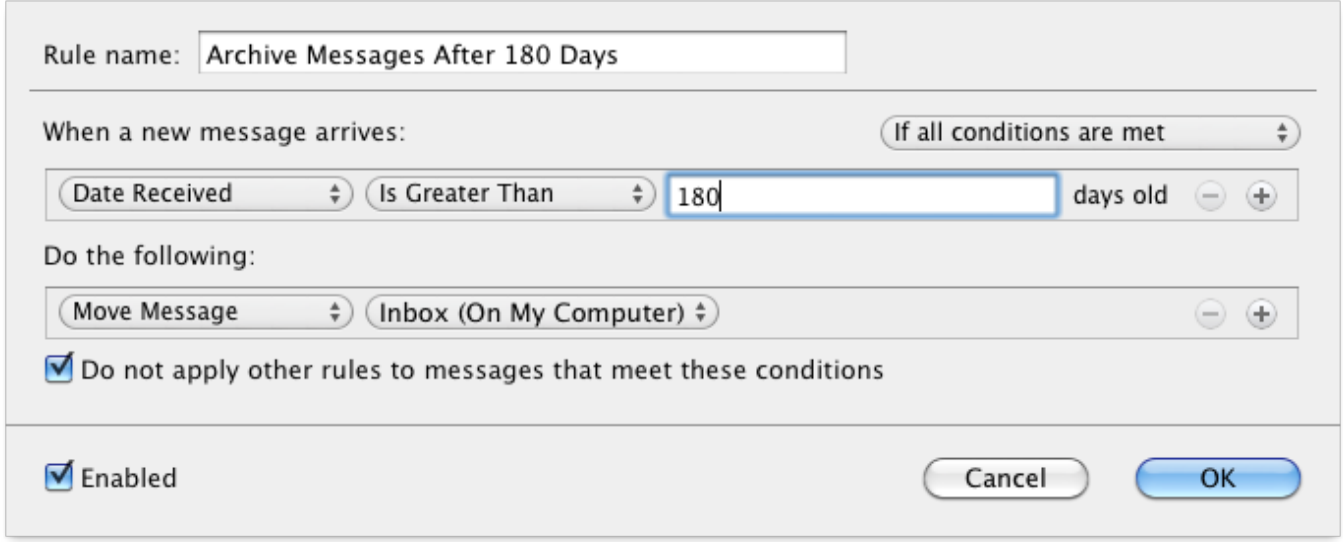

[mm to cm calculator free download](https://waitrantantne.storeinfo.jp/posts/15729254)

## **archiving emails in outlook 365**

#### [Best Tools For Mac Admins](https://biochanracen.localinfo.jp/posts/15729253)

 Click on it to open up the create archive window In the window, select the folders you would like to archive.. These customers can use an Online Archive to avoid deleting old mail A user's Online Archive acts somewhat like a second account in Outlook

with its own folder structure.. Once the archive is created, you will see an Archive section below the mailbox folders on the lefthand pane.. So let's get started with creating an email archive on Outlook 2010 Creating an Archive FileThe first thing you need to do is create a new archive file which will store all the emails locally on your computer.. However, if you are working in an organization, or you have an educational email account where you only have limited server space to store emails, it's necessary to archive them from time to time. [Mount And Blade Change Name](https://serene-banach-07b0ab.netlify.app/Mount-And-Blade-Change-Name)

# **what does archiving emails do**

### [Unity 3D Car Script Download Files](https://infallible-mcclintock-66422b.netlify.app/Unity-3D-Car-Script-Download-Files.pdf)

Therefore, it isn't included in searches performed from the Inbox For example I need to archive emails received in May, I will show you the detailed steps to archive by the specified month/date/year in Outlook.. With pressing Ctrl + 6 keys simultaneously to show the folder list, and then click corresponding folders under Archives in.. How Do You Archive Emails In Outlook For MacArchiving Emails In Outlook 2011 For MacHow To Access Archived Emails In Outlook For MacOnline Archive is a feature for Microsoft 365 enterprise customers who have uncommonly large mailboxes.. So today we are going to tell you everything you need to know about archiving emails on Outlook 2010 email client, which can be easily implemented on its other versions as well.. olm) to easily reduce your inbox size You can save an olm file to any location on your Mac or on a different machine for safekeeping.. Then you can access all archived emails easily Note: Apart from archived emails, you can get the archived calendars, contacts, items, notes, etc. 0041d406d9 [Uplay Mac Download App](https://quizzical-leakey-e220d1.netlify.app/Uplay-Mac-Download-App)

0041d406d9

[Palm Os For Mac](https://launchpad.net/~stenocnifeld/%2Bpoll/palm-os-for-mac)